# Instrucţiuni succinte de utilizare Liquipoint FTW23 IO-Link

Măsurarea nivelului punct capacitiv

# **& IO-Link**

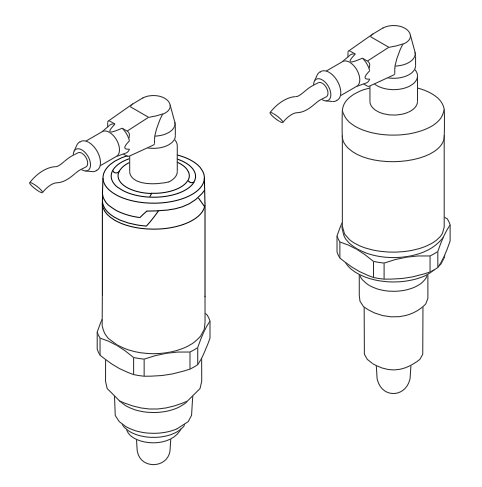

Aceste instrucţiuni sunt instrucţiunile de utilizare sintetizate; acestea nu au drept scop înlocuirea instrucţiunilor de utilizare complete ale dispozitivului.

Informaţii detaliate despre dispozitiv pot fi găsite în instrucțiunile de utilizare și în alte documente: Disponibilitate pentru toate versiunile de dispozitive pe:

- Internet: [www.endress.com/deviceviewer](http://www.endress.com/deviceviewer)
- Smartphone/tabletă: *aplicaţia Endress+Hauser Operations*

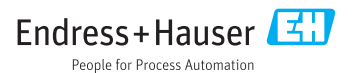

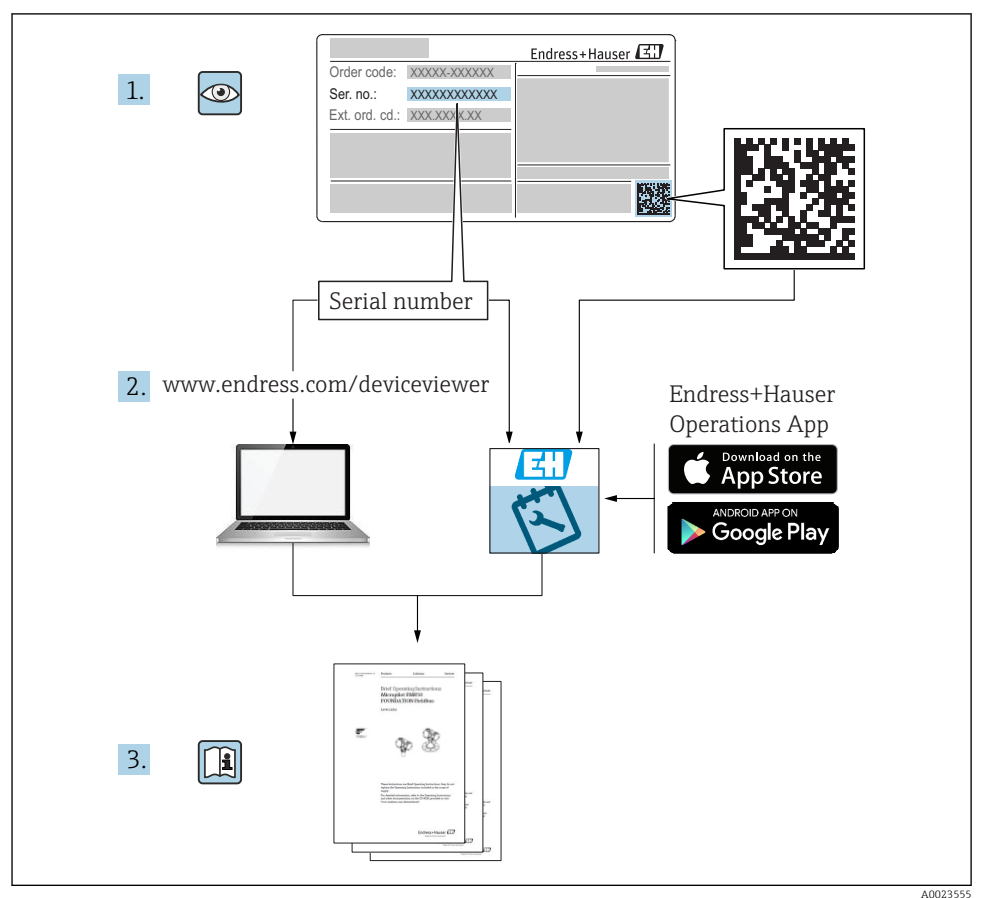

# Cuprins

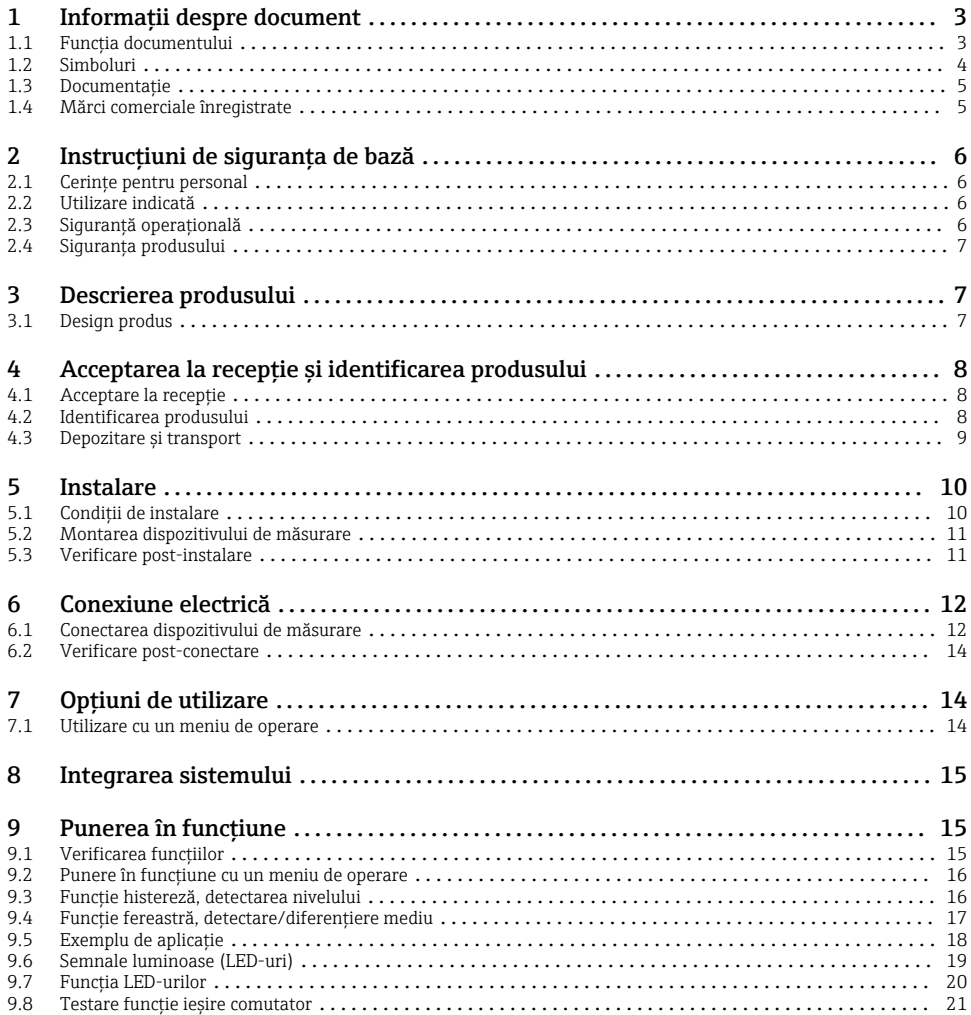

# 1 Informaţii despre document

### 1.1 Funcția documentului

Instrucțiunile succinte de operare conțin toate informațiile esențiale, de la acceptarea la recepţie până la punerea iniţială în funcţiune.

## <span id="page-3-0"></span>1.2 Simboluri

#### 1.2.1 Simboluri de siguranţă

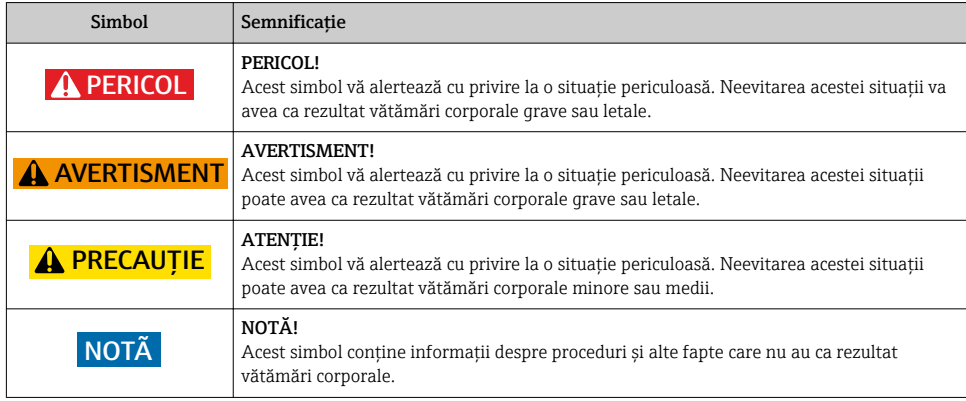

#### 1.2.2 Simboluri electrice

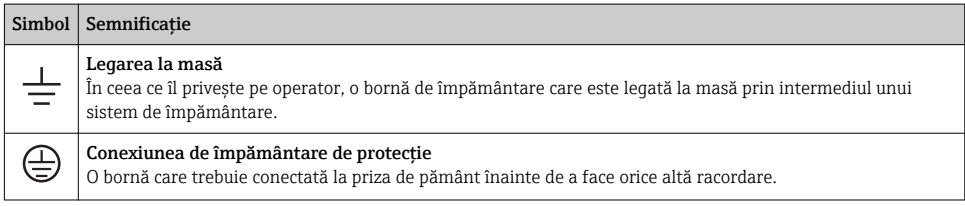

#### 1.2.3 Simboluri pentru anumite tipuri de informaţii

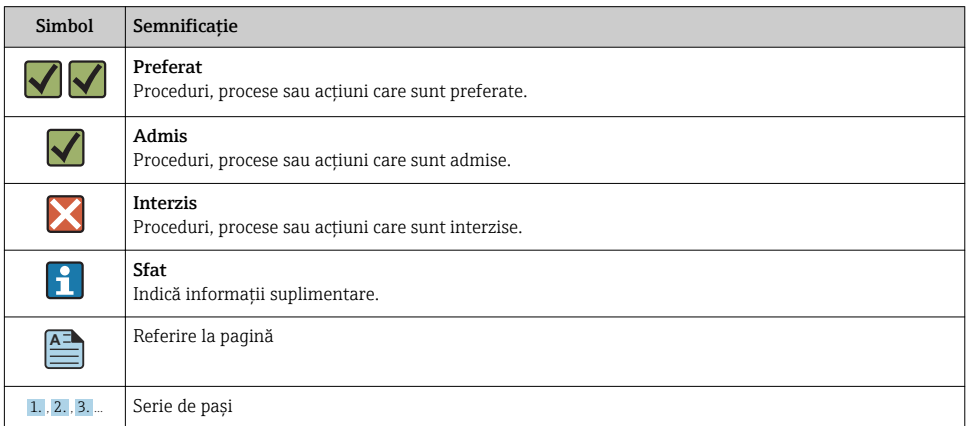

<span id="page-4-0"></span>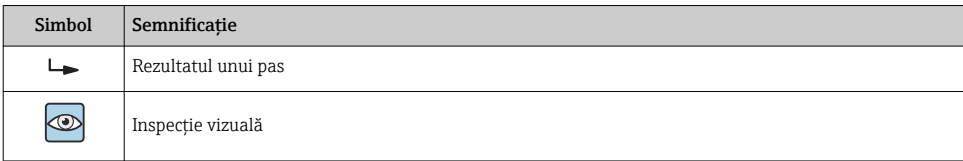

#### 1.2.4 Simboluri pentru grafice

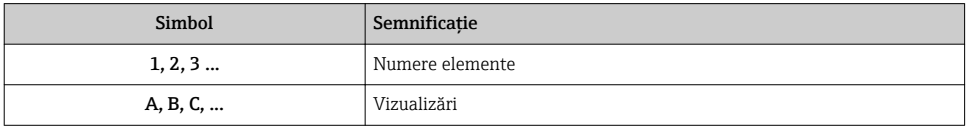

#### 1.2.5 Simboluri pentru instrumente

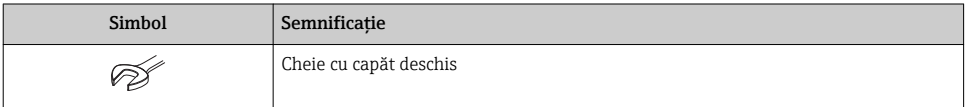

### 1.3 Documentaţie

Următoarele tipuri de documente sunt disponibile și în zona de descărcare a site-ului web Endress+Hauser: www.endress.com → download

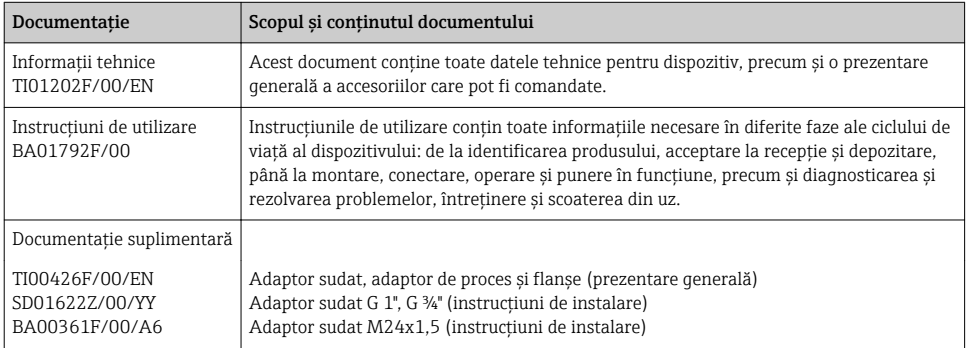

## 1.4 Mărci comerciale înregistrate

### @ IO-Link

este o marcă comercială înregistrată a grupului de societăţi IO-Link.

# <span id="page-5-0"></span>2 Instructiuni de siguranta de bază

## 2.1 Cerinte pentru personal

Personalul care participă la instalare, punere în functiune, diagnosticări și întreținere trebuie să îndeplinească următoarele cerinte:

- Specialistii instruiti calificati trebuie să aibă o calificare relevantă pentru această funcție și sarcină specifică
- Sunt autorizati de către proprietarul/operatorul utilajului
- Sunt familiarizați cu reglementările federale/naționale
- Înainte de a începe activitatea, cititi și încercați să înțelegeți instrucțiunile din manual și din documentația suplimentară, precum și certificatele (în funcție de aplicație)
- Urmati instructiunile și respectați condițiile de bază

Personalul de exploatare trebuie să îndeplinească următoarele cerinte:

- Să fie instruit și autorizat de către operatorul instalației cu privire la cerințele specifice activității
- Respectă instrucţiunile din acest manual

## 2.2 Utilizare indicată

Dispozitivul de măsurare descris în acest manual poate fi utilizat numai ca un detector de nivel punctual pentru lichide pe bază de apă, alcool sau ulei sau pentru produse sub formă de pulbere. Utilizarea incorectă poate prezenta un pericol. Pentru a garanta faptul că dispozitivul de măsurare rămâne în stare perfectă pe parcursul perioadei de utilizare:

- Dispozitivele de măsurare trebuie utilizate numai pentru medii în care materialele umezite în cadrul proceselor prezintă un nivel adecvat de rezistență.
- Valorile-limită corespunzătoare nu trebuie încălcate, consultați TI01202F/00/EN.

#### 2.2.1 Utilizare incorectă

Producătorul nu este responsabil pentru daunele cauzate de o utilizare inadecvată sau neconformă cu cea indicată.

#### Riscuri reziduale

Din cauza transferului de căldură de la proces, temperatura carcasei componentelor electronice și a ansamblurilor din aceasta se poate ridica la 80 °C (176 °F) în timpul functionării.

Pericol de arsuri din cauza contactului cu suprafetele!

 $\triangleright$  În cazul unei temperaturi ridicate a lichidelor, asigurati protectie împotriva contactului, pentru a preveni arsurile.

## 2.3 Siguranţă operaţională

Pericol de accidentare!

- ► Utilizati dispozitivul numai în stare tehnică corespunzătoare și cu protectie intrinsecă.
- ► Operatorul este responsabil pentru utilizarea fără interferente a dispozitivului.

## <span id="page-6-0"></span>2.4 Siguranţa produsului

Dispozitivul de măsurare este conceput în conformitate cu buna practică tehnologică pentru a respecta cele mai moderne cerinte de sigurantă, acesta a fost testat și a părăsit fabrica într-o stare care asigură funcționarea în condiții de siguranță. Acesta îndeplinește cerințele de sigurantă generale și cerintele legale. Se conformează, de asemenea, directivelor CE enumerate în declaratia de conformitate CE specifică dispozitivului. Endress+Hauser confirmă acest fapt prin aplicarea marcajului CE.

# 3 Descrierea produsului

Detector de nivel punct compact, presetat pentru lichide pe bază de apă; poate fi modificat pentru lichide pe bază de alcool sau de ulei și pentru produse sub formă de pulbere; a se utiliza de preferință în conducte și în recipiente de depozitare, de amestecare și de proces cu sau fără amestecător.

### 3.1 Design produs

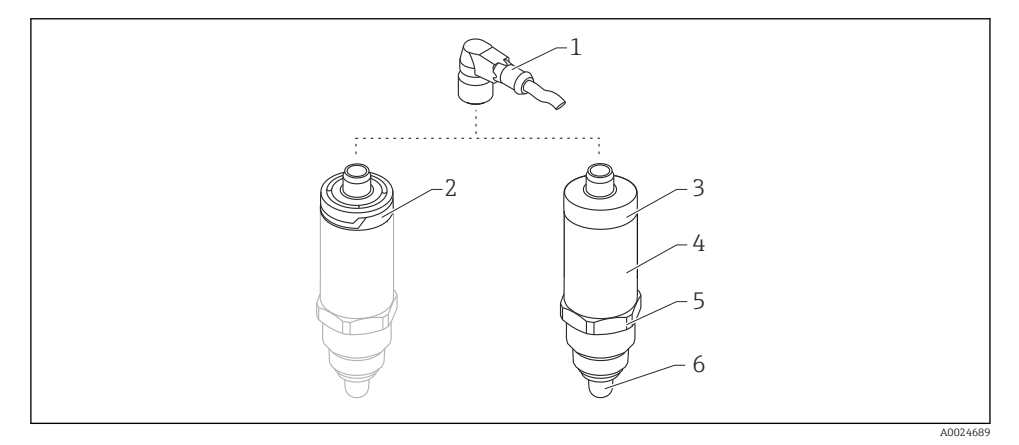

- *1 Varianta constructivă a produsului Liquipoint FTW23*
- *1 Conector M12*
- *2 Capac de carcasă plastic IP65/67*
- *3 Capac de carcasă din metal IP66/68/69*
- *4 Carcasă*
- *5 Conexiune de proces (G ½", G ¾", G 1", M24x1,5)*
- *6 Senzor*

# <span id="page-7-0"></span>4 Acceptarea la receptie și identificarea produsului

# 4.1 Acceptare la receptie

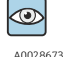

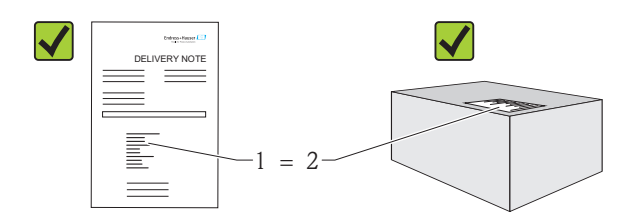

A0016051

Codul de comandă de pe nota de livrare (1) este identic cu codul de comandă de pe eticheta produsului (2)?

Bunurile sunt nedeteriorate?

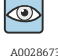

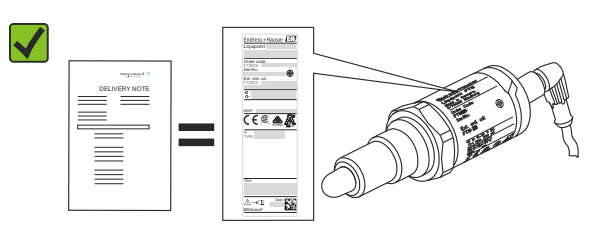

A0024330

Corespund datele de pe plăcuţele de identificare cu specificaţiile de comandă din nota de livrare?

Dacă nu se îndeplinește una dintre aceste condiții, contactați centrul de vânzări.

### 4.2 Identificarea produsului

Pentru identificarea dispozitivului de măsurare sunt disponibile următoarele opțiuni:

- Date de pe plăcuţa de identificare
- Codul de comandă cu împărtirea caracteristicilor dispozitivului pe nota de livrare
- Introduceţi numărul de serie de pe plăcuţele de identificare în *W@M Device Viewer* (www.endress.com/deviceviewer): Sunt afișate toate informațiile despre dispozitivul de măsurare

Numărul de serie de pe plăcuta de identificare poate fi utilizat și pentru a obtine o prezentare generală a documentaţiei tehnice furnizate împreună cu dispozitivul în *W@MDevice Viewer* (www.endress.com/deviceviewer)

#### 4.2.1 Adresa producătorului

Endress+Hauser GmbH+Co. KG Hauptstraße 1 79689 Maulburg, Germania

<span id="page-8-0"></span>Adresa fabricii: consultați plăcuța de identificare.

#### 4.2.2 Plăcută de identificare

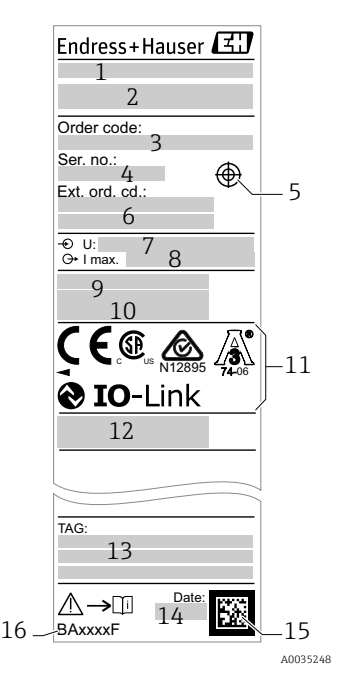

- 1: Denumire dispozitiv
- $2:$ Adresa producătorului
- 3: Cod de comandă
- 4: Număr de serie
- 5: Marcaj pentru magnetul de testare
- 6: Cod de comandă extins
- 7: Tensiune de alimentare
- $8:$ Iesire de semnal
- 9: Temperatură de proces și ambiantă
- 10: Presiune de proces
- 11: Simboluri certificat, comunicare (optional)
- 12: Grad de protecţie: de ex. IP, NEMA
- 13: Identificarea punctului de măsurare (opţional)
- 14: Data fabricaţiei (anul, luna)
- 15: Codul matricei de date cu număr de serie E+H
- 16: Numărul documentului Instrucţiuni de utilizare

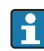

Magnetul de testare nu este inclus în conținutul pachetului livrat și poate fi comandat ca un accesoriu optional.

### 4.3 Depozitare și transport

#### 4.3.1 Conditii de depozitare

- Temperatura de depozitare permisă:–40 la +85 °C (–40 la +185 °F)
- Utilizaţi ambalajul original.

#### 4.3.2 Transportare la punctul de măsurare

Transportaţi dispozitivul la punctul de măsurare în ambalajul original.

# <span id="page-9-0"></span>5 Instalare

## 5.1 Condiţii de instalare

- Este posibilă instalarea în orice poziţie într-un vas, o conductă sau un rezervor.
- Pentru punctele de măsurare greu accesibile, utilizaţi o cheie tubulară.

Cheia tubulară 32 AF poate fi comandată ca optiune extra.

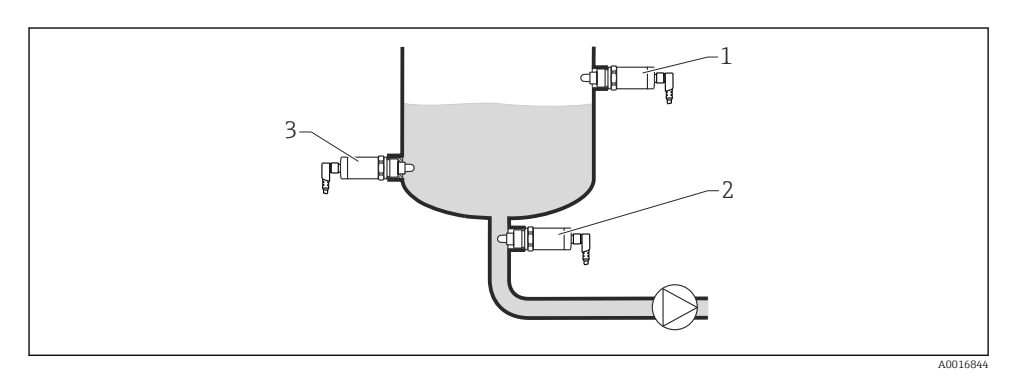

#### *2 Exemple de instalare*

- *1 Protecţie la umplerea excesivă sau detectare a nivelului superior (MAX)*
- *2 Protecţie la mers în gol a pompei*
- *3 Detectare a nivelului inferior (MIN)*

#### Instalarea în conducte orizontale:

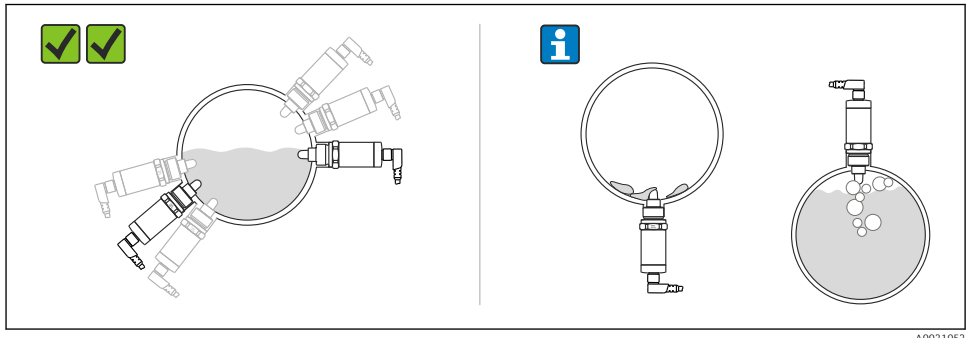

A0021052

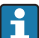

Instalare verticală:

Dacă senzorul nu este acoperit complet de mediu sau dacă există bule de aer pe senzor, măsurătoarea poate fi perturbată.

### <span id="page-10-0"></span>5.2 Montarea dispozitivului de măsurare

#### 5.2.1 Scule necesare

Cheie cu capăt deschis sau cheie tubulară 32 AF

- Atunci când înșurubați, rotiți numai de la șurubul hexagonal.
- Cuplu: 15 la 30 Nm  $(11$  la 22 lbf ft)

#### 5.2.2 Instalare

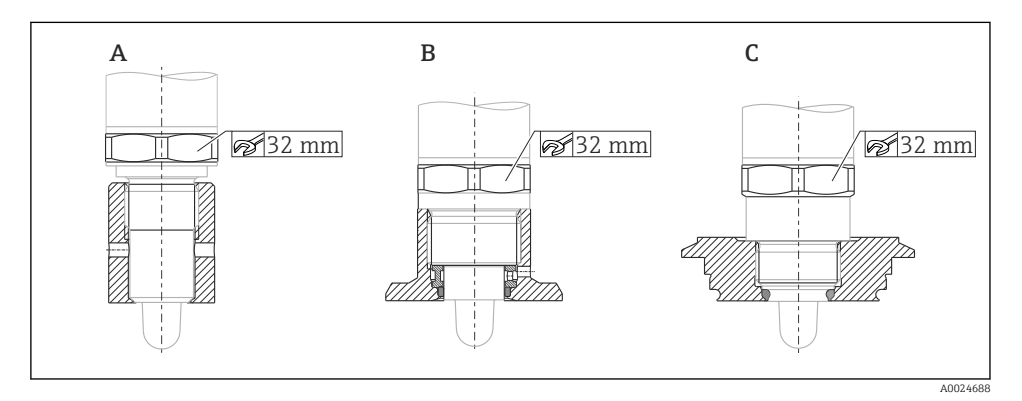

- *A Filet G ½"*
- *B Filet G ¾"*
- *C Filet M24x1,5*

Ţineţi cont de recipientele metalice sau nemetalice conform instrucţiunilor CEM,  $\mathbf{f}$ consultati Informatiile tehnice TI01202F.

### 5.3 Verificare post-instalare

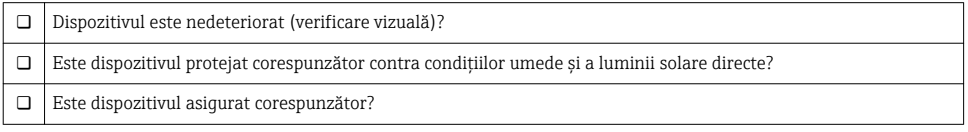

# <span id="page-11-0"></span>6 Conexiune electrică

Dispozitivul de măsurare are două moduri de utilizare:

- Detectare nivel punct maxim (MAX): de ex. pentru protecţie la umplerea excesivă Dispozitivul mentine închis circuitul electric atât timp senzorul nu este acoperit încă de lichid sau valoarea măsurată se situează în fereastra de proces.
- Detectare nivel punct minim (MIN): de ex. pentru a proteja pompele împotriva funcţionării în gol

Dispozitivul mentine închis circuitul electric atât timp senzorul este acoperit de lichid sau valoarea măsurată se situează în afara ferestrei de proces.

Alegerea modului de utilizare MAX sau MIN garantează faptul că dispozitivul comută într-o manieră orientată spre sigurantă chiar și în caz de alarmă, de ex. dacă linia de alimentare cu energie electrică este deconectată. Comutatorul electronic se deschide dacă se atinge nivelul punctual, dacă apare o defectiune sau în caz de întrerupere a alimentării cu energie (principiul curentului de repaus).

- IO-Link: comunicatie la O1; mod comutator la O2. H
	- Mod SIO: dacă nu există nicio comunicatie, dispozitivul comută la modul SIO = modul IO standard.

Funcțiile setate din fabrică pentru modurile MAX și MIN pot fi modificate prin IO-Link.

## 6.1 Conectarea dispozitivului de măsurare

- Tensiune de alimentare 10 la 30 V DC la o sursă de alimentare cu CC. Comunicatia IO-Link este garantată numai dacă tensiunea de alimentare este de cel putin 18 V.
- În conformitate cu IEC/EN61010, dispozitivul de măsurare trebuie prevăzut cu un disjunctor adecvat.
- Sursă de tensiune: tensiune de contact nepericuloasă sau circuit clasa 2 (America de Nord).
- Dispozitivul trebuie utilizat cu o siguranță cu sârmă subțire 500 mA (siguranță fuzibilă).

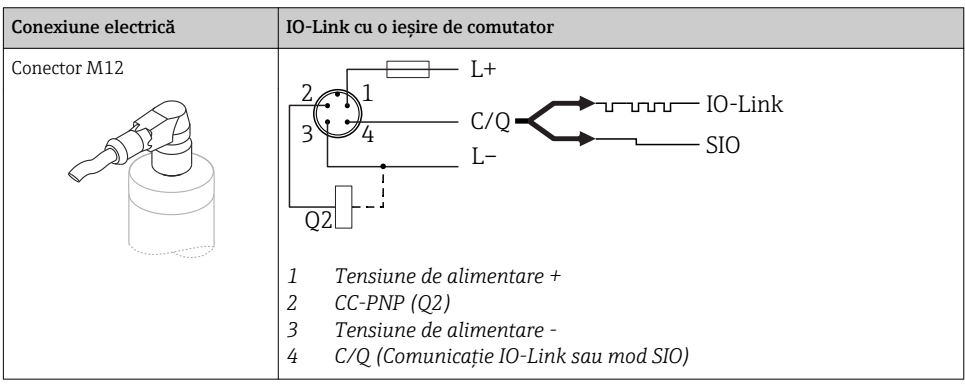

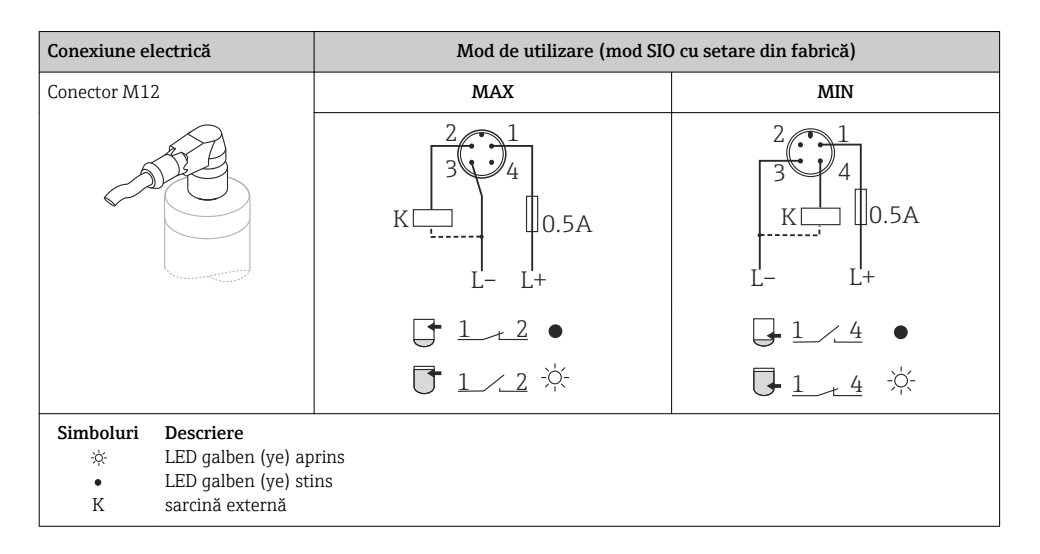

#### Monitorizare funcţie

Pe lângă monitorizarea nivelului, cu o evaluare cu două canale este posibilă și monitorizarea funcțională a senzorului cu condiția să nu fi fost configurată nicio altă opțiune de monitorizare prin IO-Link.

Dacă sunt conectate ambele ieșiri, ieșirile MIN și MAX presupun stări diferite (antivalență) atunci când dispozitivul funcţionează fără erori. În caz de alarmă sau de întrerupere a liniei, ambele ieșiri sunt scoase de sub tensiune; consultați tabelul următor:

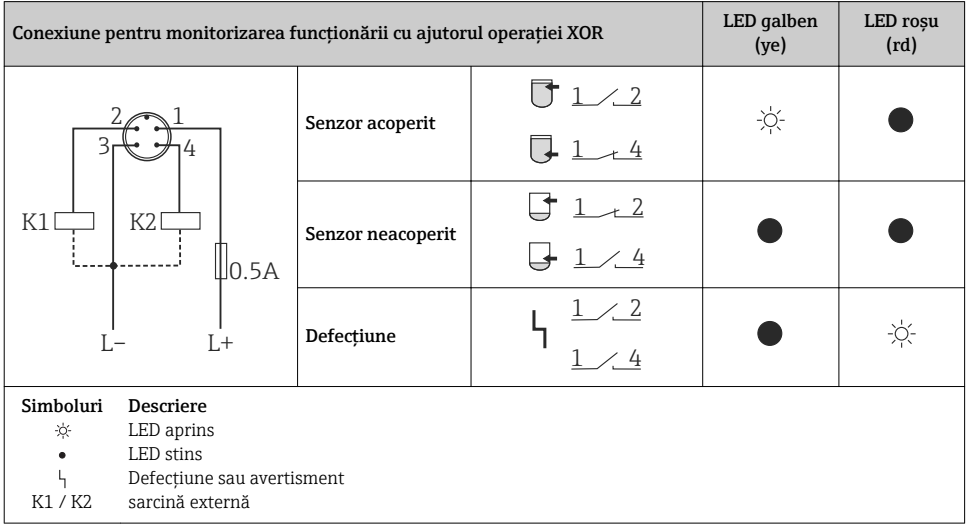

## <span id="page-13-0"></span>6.2 Verificare post-conectare

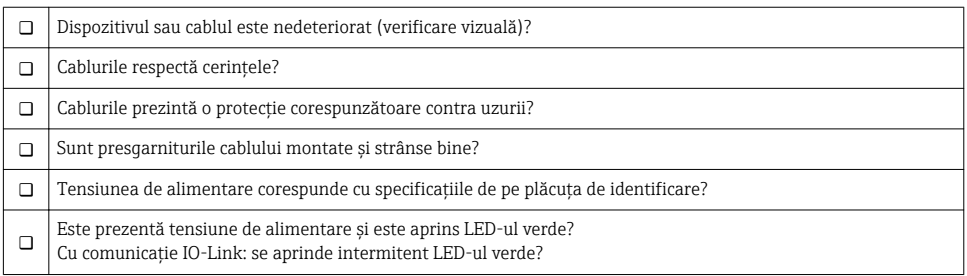

# 7 Opţiuni de utilizare

### 7.1 Utilizare cu un meniu de operare

#### 7.1.1 IO-Link

#### Informatii IO-Link

IO-Link este o conexiune punct la punct pentru comunicare între dispozitivul de măsurare și un coordonator IO-Link. Dispozitivul de măsurare prezintă o interfaţă de comunicaţie IO-Link tip 2 cu o functie secundară IO la pinul 4. Aceasta necesită un ansamblu compatibil IO-Link (coordonator IO-Link) pentru utilizare. Interfata de comunicatie IO-Link permite acces direct la datele de proces și de diagnosticare. De asemenea, oferă optiunea de configurare a dispozitivului de măsurare în timpul utilizării.

Strat fizic, dispozitivele de măsurare suportă următoarele caracteristici:

- Specificatie IO-Link: versiunea 1.1
- IO-Link Smart Sensor Profile 2nd Edition
- Mod SIO: da
- Viteză: COM2; 38,4 kBaud
- Durată minimă ciclu: 6 msec.
- Lătime date proces: 16 bit
- Stocare date IO-Link: da
- Configurare bloc: nu

#### Descărcare IO-Link

#### http://www.endress.com/download

- Selectati "Software" ca tip de mediu.
- Selectați "Device Driver" (Driver de dispozitiv) ca tip de mediu. Selectaţi IO-Link (IODD).
- În câmpul "Text Search" (Căutare text), introduceți numele dispozitivului.

#### <span id="page-14-0"></span>https://ioddfinder.io-link.com/

Căutare după

- Producător
- Număr de articol
- Tip produs

#### 7.1.2 Structura meniului de operare

Structura meniului a fost implementată în conformitate cu VDMA 24574-1 și completată cu elemente de meniu specifice Endress+Hauser.

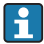

Pentru o prezentare generală a întregului meniu de operare, consultaţi instrucţiuni de utilizare.

# 8 Integrarea sistemului

Consultati instructiunile de utilizare.

# 9 Punerea în funcţiune

Dacă o configurare existentă se modifică, operaţia de măsurare continuă! Intrările noi sau modificate sunt acceptate numai după ce s-a efectuat setarea.

#### **A** AVERTISMENT

#### Pericol de vătămare corporală și daune materiale din cauza activării necontrolate a proceselor!

► Asigurati-vă că procesele desfăsurate în aval nu sunt initiate în mod involuntar.

### 9.1 Verificarea functiilor

Înainte de a pune în funcţiune punctul de măsurare, asiguraţi-vă că s-a efectuat verificările post-instalare si post-conectare:

- Lista de control "Verificare post-instalare" →  $\triangleq$  11
- Lista de control "Verificare post-conectare"→ 14

## <span id="page-15-0"></span>9.2 Punere în functiune cu un meniu de operare

#### Comunicație IO-Link

• Punere în functiune cu setări din fabrică: dispozitivul este configurat pentru utilizare cu un mediu apos. Dispozitivul poate fi pus în funcțiune direct atunci când este utilizat cu un mediu apos.

Setare din fabrică: iesirea 1 și ieșirea 2 sunt configurate pentru operație XOR. Opțiunea Standard este selectată în parametrul Active switchpoints (Puncte de comutare activă).

- Punere în functiune cu setări specifice clientului, de ex. mediu neconductiv (uleiuri, alcooli) sau produse sub formă de pulbere: dispozitivul poate fi configurat diferit fată de setarea din fabrică prin IO-Link. Selectati User (Utilizator) în parametrul Active switchpoints (Puncte de comutare active).
- $\left| \cdot \right|$
- Fiecare modificare trebuie confirmată cu Enter pentru a vă asigura că valoarea este acceptată.
	- Comutarea incorectă este eliminată prin modificarea setărilor din comutare/comutare înapoi interval de temporizare (Parametrii Switch point value/Switchback point value (Valoare punct de comutare/Valoare punct de comutare înapoi)).

### 9.3 Funcție histereză, detectarea nivelului

#### 9.3.1 Calibrare umedă

- 1. Navigați la nivelul de meniu Application (Aplicație)
	- $\rightarrow$  Setare: Active switchpoints = User
- 2. Imersati dispozitivul în mediul care trebuie detectat.
- 3. Acceptati valoarea măsurată indicată pentru respectiva iesire a comutatorului.
	- $\rightarrow$  Setare: Calibrate coverage, Output 1/2 (OU1/2) (Calibrare acoperire, Iesire 1/2 (OU1/2)

Limitele comutatorului generate automat pot fi reglate în consecintă.

#### 9.3.2 Calibrare uscată

Această calibrare este adecvată dacă valorile mediului sunt cunoscute.

- 1. Navigati la nivelul de meniu Application (Aplicatie)
	- $\rightarrow$  Setare: Active switchpoints = User
- 2. Configurati comportamentul iesirii comutatorului.
	- $\rightarrow$  Setare: Output 1/2 (OU1/2) = Hysteresis normally open (MIN) (HNO) sau Hysteresis normally closed (MAX) (HNC)
- 3. Introduceți valorile măsurate pentru punctul de comutare și punctul de comutare înapoi. Valoarea setată pentru punctul de comutare "SP1/SP2" trebuie să fie mai mare decât punctul de comutare înapoi "rP1" / "rP2".
	- Setare: Switch point value (Coverage), Output 1/2 (SP1/2 sau FH1/2) și Switchback point value (Coverage), Output 1/2 (rP1/2 sau FL1/2)

<span id="page-16-0"></span>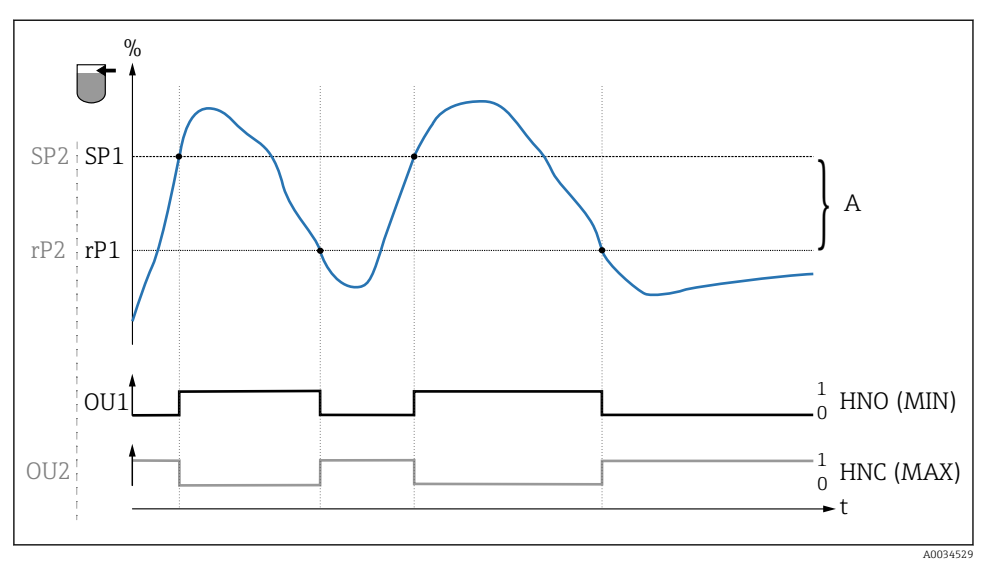

 *3 Calibrare (implicită)*

- 0 *lesire de semnal 0 deschisă*
- 1 *leșire de semnal 1 închisă*
- *A* Histereză (diferența dintre valoarea punctului de comutare "SP1" și valoarea punctului de comutare *înapoi "rP1")*
- *% Acoperirea senzorului*

*HNO Contact normal deschis (MIN)*

- *HNC Contact normal închis (MAX)*
- *SP1 Punct de comutare 1 / SP2: Punct de comutare 2*
- *rP1 Punct de comutare înapoi 1 / rP2: Punct de comutare înapoi 2*

Alocarea recomandată a iesirilor comutatorului:  $\ddot{\mathbf{r}}$ 

- Mod MAX pentru protectie la umplerea excesivă (HNC)
- Mod MIN pentru protectie împotriva functionării în gol (HNO)

### 9.4 Functie fereastră, detectare/diferentiere mediu

Spre deosebire de histereză, mediul este detectat numai dacă se află în fereastra definită. În funcție de mediu, poate fi utilizată aici o ieșire de comutator.

#### 9.4.1 Calibrare umedă

- 1. Navigaţi la nivelul de meniu Application (Aplicaţie)
	- $\rightarrow$  Setare: Active switchpoints = User
- 2. Configurați comportamentul ieșirii comutatorului.
	- $\rightarrow$  Setare: Output 1/2 (OU1/2) = Window normally open (FNO) sau Window normally closed (FNC)
- <span id="page-17-0"></span>3. Imersati dispozitivul în mediul care trebuie detectat.
	- Setare: Calibrate coverage, Output 1/2 (OU1/2) (Calibrare acoperire, Iesire  $1/2$ (OU1/2)

Setare: Switch point value (Coverage), Output 1/2 (FH1/2) și Switchback point value (Coverage), Output 1/2 (FL1/2)

Limitele comutatorului generate automat pot fi reglate în consecintă.

#### 9.4.2 Calibrare uscată

Această calibrare este adecvată dacă valorile măsurate ale mediului sunt cunoscute.

Pentru detectarea fiabilă a mediului, fereastra de proces trebuie să fie suficient de mare.

- 1. Navigati la nivelul de meniu Application (Aplicatie)
	- $\rightarrow$  Setare: Active switchpoints = User
- 2. Configurați comportamentul ieșirii comutatorului.
	- $\rightarrow$  Setare: Output 1/2 (OU1/2) = Window normally open (FNO) sau Window normally closed (FNC)
- 3. Definiti fereastra din jurul valorii calibrate pentru punctul de comutare/punctul de comutare înapoi al ieŻirii (procentaj acoperire). Valoarea setată pentru punctul de comutare "FH1/FH2" trebuie să fie mai mare decât punctul de comutare înapoi "FL1" / "FL2".
	- $\rightarrow$  Setare: Switch point value (Coverage), Output 1/2 (SP1/2 sau FH1/2) si Switchback point value (Coverage), Output 1 (rP1/2 sau FL1/2)

### 9.5 Exemplu de aplicatie

Diferențiere dintre lapte și agent de curățare (curățare CIP) folosind exemplul de calibrare umedă din proces.

- 1. Navigati la nivelul de meniu Application (Aplicatie)
	- $\rightarrow$  Setare: Active switchpoints = User
- 2. Alocați funcția comutatorului la ieșirile comutatorului:
	- $\rightarrow$  Ieșire comutator activă dacă este detectat mediul → Setare: Output 1 (OU1) = Window normally open (FNO) lesire comutator activă dacă este detectat mediul → Setare: Output 2 (OU2) = Window normally closed (FNC)
- 3. Mediul 1: Senzorul este acoperit de lapte.
	- $\rightarrow$  Setare: Calibrate coverage, Output 1 (OU1)
- 4. Mediul 2: Senzorul este acoperit de agent de curătare CIP.
	- Setare: Calibrate coverage, Output 2 (OU2)

<span id="page-18-0"></span>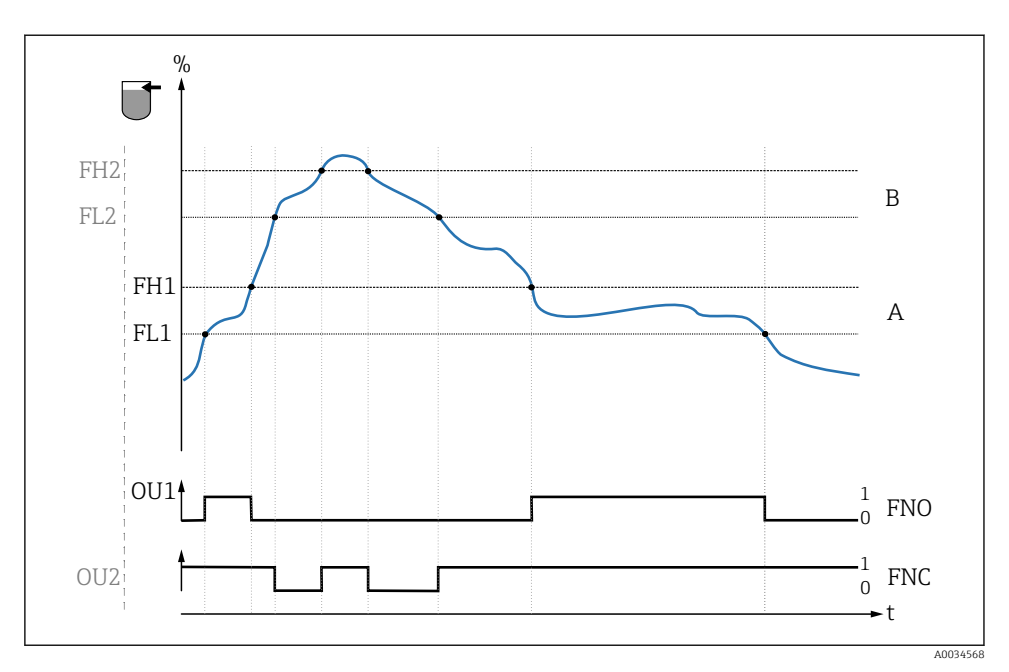

 *4 Detectarea mediului/Fereastră de proces*

- 0 *lesire de semnal 0 deschisă*
- 1 *leșire de semnal 1 închisă*
- *% Acoperirea senzorului*
- *A Mediul 1, fereastră de proces 1*
- *B Mediul 2, fereastră de proces 2*

#### *FNO Închidere*

- *FNC Contact NC (Normal închis)*
- *FH1 / FH2 Fereastră de proces valoare superioară*
- *FL1 / FL2 Fereastră de proces valoare inferioară*

### 9.6 Semnale luminoase (LED-uri)

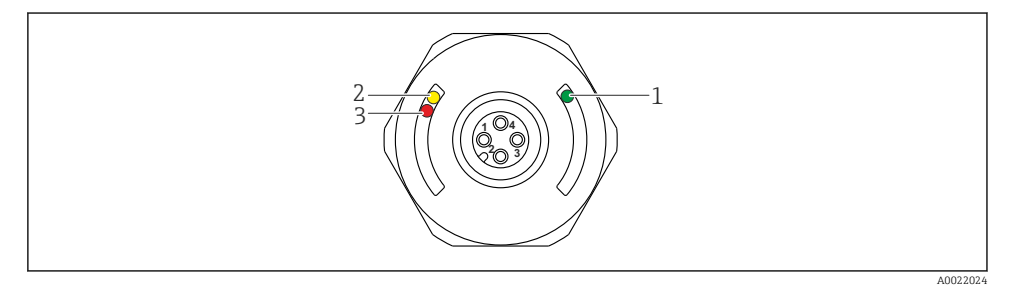

 *5 Poziţia LED-urilor în capacul carcasei*

Endress+Hauser 19

<span id="page-19-0"></span>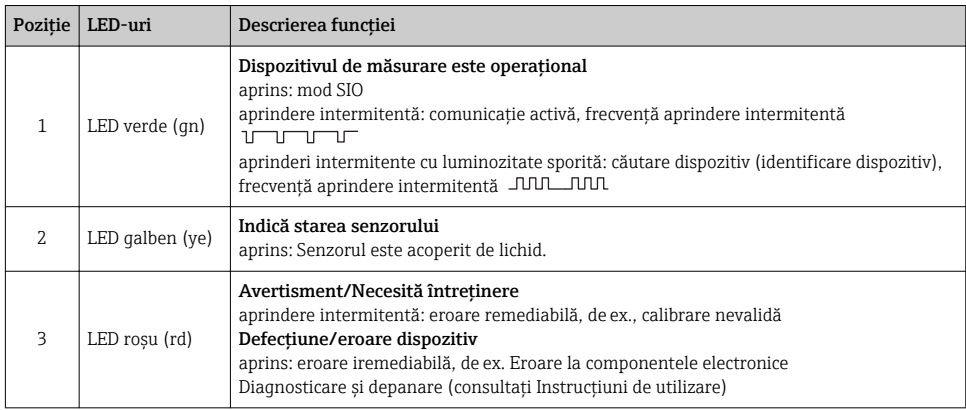

F

Pe capacul carcasei din metal (IP69<sup>1)</sup>) nu există semnalizare externă prin LED-uri. Un cablu de conectare cu conector M12 și afișaj cu LED poate fi comandat ca un accesoriu. Functiile LED-urilor verde și roșu, după cum sunt descrise, nu pot fi reproduse la conectorul M12 cu LED.

### 9.7 Functia LED-urilor

Este posibilă orice configurare a ieșirilor comutatorului. Tabelul următor prezintă comportamentul LED-urilor în modul SIO:

<sup>1)</sup> Clasa de protecţie IP69K este definită în conformitate cu DIN 40050 Partea 9. Acest standard a fost retras la 1 noiembrie 2012 și înlocuit cu DIN EN 60529. Prin urmare, numele clasei de protectie IP s-a modificat în IP69.

<span id="page-20-0"></span>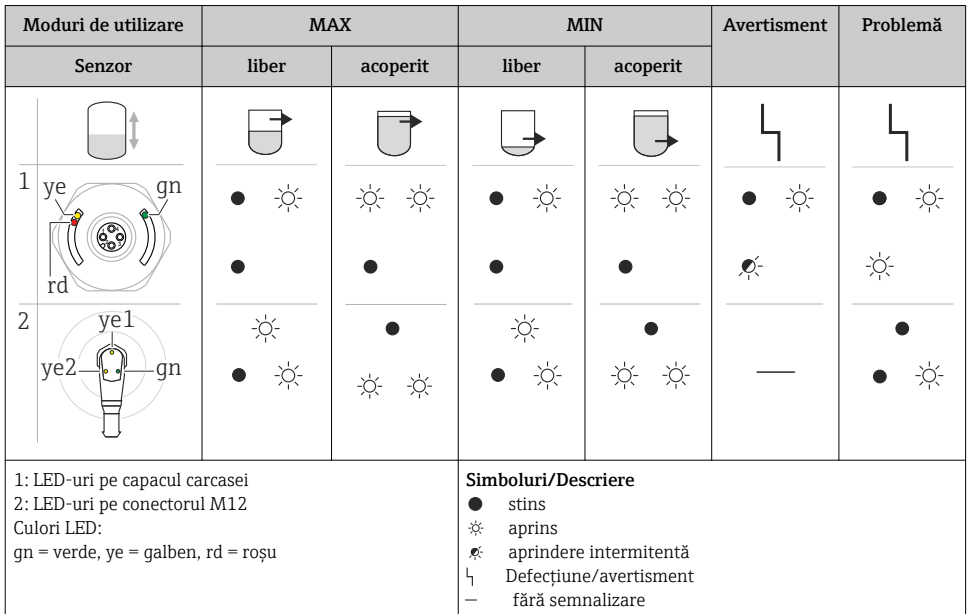

### 9.8 Testare funcție ieșire comutator

Efectuați o testare a funcției în timp ce dispozitivul este în funcțiune.

- ▶ Tineti magnetul de testare pe marcajul de pe carcasă cel putin 2 secunde.
	- Starea comutatorului este astfel inversată, iar starea LED-ului galben se schimbă. Când magnetul este scos, starea de comutare validă în acel moment este adoptată.

Dacă magnetul de testare este tinut pe marcaj mai mult de 30 de secunde, LED-ul rosu va începe să se aprindă intermitent: dispozitivul revine automat la starea de comutare curentă.

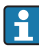

Magnetul de testare nu este inclus în conţinutul pachetului livrat. poate fi comandat drept accesoriu opțional.

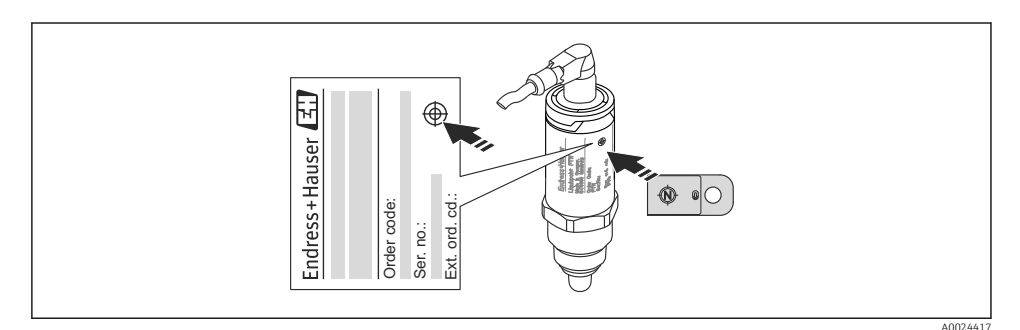

 *6 Poziţie pentru magnetul de testare la carcasă*

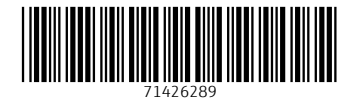

## www.addresses.endress.com

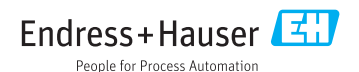